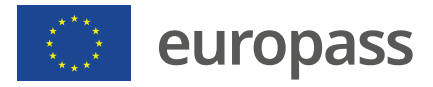

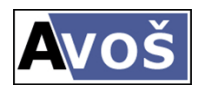

# **Metodický návod pro tisk formulářů Europass v programu Bakaláři**

# **1. Instalace formulářů Europass do Bakalářů.**

- Je třeba stáhnout aktualizaci Evidence.
- Sestavy Europassů je třeba importovat.
- Evidence Sestavy Přehledy prospěchu Přehled klasifikace za celou docházku- provést import z instalace.

# **2. Je připravena verze pro tisk Europassu v češtině, angličtině a němčině.**

- V každém jazyce existují dvě alternativy formuláře, které se liší zápisem předmětů a hodnocení.
	- a) *Formuláře označené alter. 1* mají předměty seřazené podle učebního plánu, u každého předmětu jsou uvedena hodnocení za celé studium za jednotlivá období.
	- b) *Formuláře označené alter.* 2 mají postupně vypsaná studijní období a u každého období předměty v tomto období vyučované s příslušným hodnocením.

### **3. Nápověda**

- a) v nápovědě je možné hledat heslo Europass,
- b) můžete v obsahu najít informaci v článku Evidence žáků a zaměstnanců, klasifikace, vysvědčení – Sestavy v modulu EVIDENCE – Přehled klasifikace za celou docházku – Europass dodatek k diplomu absolventa VOŠ.

 Zde jsou popsané různé možnosti zadání textů potřebných pro vyplnění formulářů.

# **4. Doplnění textů**

Běžná data (příjmení, jméno, ..., známky, ...) v Europassu se vyplní z údajů, které jsou zadané v Bakalářích.

Některé texty, které se vypisují do bílých okének v Europassu, nejsou v běžných datech Bakalářích uvedené. Vyplňují do souborů europass.txt, slovang.txt a slovnem.txt (nabídka Nástroj, Nadstavbové - vlastní programy, Editace textových souborů SLOV\* a EUROPASS). Ve slovnících jsou už některé překlady vytvořené.

- **Praxe**, která má být vložena do europassu se vyplňuje v kartě žáka, v záložce Matrika, tlačítko Záznamy o praxi. Lze vytvořit číselník organizací. Případně lze organizaci, u níž student praxi koná, vyplnit přímo bez vložení do číselníku. V europassu se tiskne název organizace (nikoli již adresa).
- Pro vyplnění souboru europass.txt je dobré podívat se na nápovědu a na vzor vyplnění tohoto souboru.

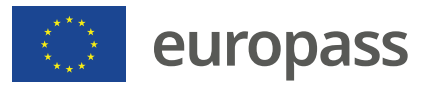

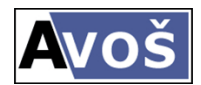

### - **Názvy předmětů** je možné vyplnit

- a) do alternativních názvů předmětů jen je třeba nezapomenout, že se některá z alternativ názvů předmětů asi používá pro cizí jazyk při tisku protokolů o absolutoriu a vysvědčení o absolutoriu. Možnost zapisovat cizojazyčné názvy do alternativ názvů předmětů je v případě nových předmětů v oboru lepší v tom, že se spíš nezapomene na vytvoření překladu předmětu.
- b) druhá možnost je vypsat názvy předmětů s překladem do slovníku slovang.txt, slovnem. txt. Tento způsob vyplnění má tu výhodu, že je možné v případě ztráty Europassu tisknout z Bakalářů Europass pro studenty, kteří absolvovali před vznikem nových formulářů Europassu. V poli pro předmět je pak třeba změnit funkci v případě Europassu v angličtině na PrekladDoJaz(nazvy pr.nazev, "A") a do souboru slovang.txt se zapíší překlady předmětů např. Anglický jazyk=English Language atd.

#### **5. Doporučení**

- S problémy s formuláři Europassů se obracejte přímo na pana Milana Souradu z firmy Bakaláři, zpočátku bude řešit problémy osobně. To platí i pro problémy s tiskem.
- Drobné úpravy formulářů bude pan Milan Sourada provádět přes vzdálenou plochu zdarma.
- Složitější úpravy provede za standardní ceny úprav sestav.

# **Kontakty:**

**RNDr. Milan Sourada** e-mail: sourada@bakalari.cz mobil: 603 471 007

*V případě, že budete potřebovat radu s nějakým jednodušším problémem při vyplňování dat pro Europassy v Bakalářích, můžete kontaktovat pana Pavla Pavelku.*

**Podpora firmy Bakaláři:** https://www.bakalari.cz/Home/Contact

#### **PaedDr. Pavel Pavelka**

e-mail: ppavelka@atlas.cz bližší informace jsou na stránkách Bakalářů: https://www.bakalari.cz/Collaborators/CollaboratorDetail/PAVELKA000